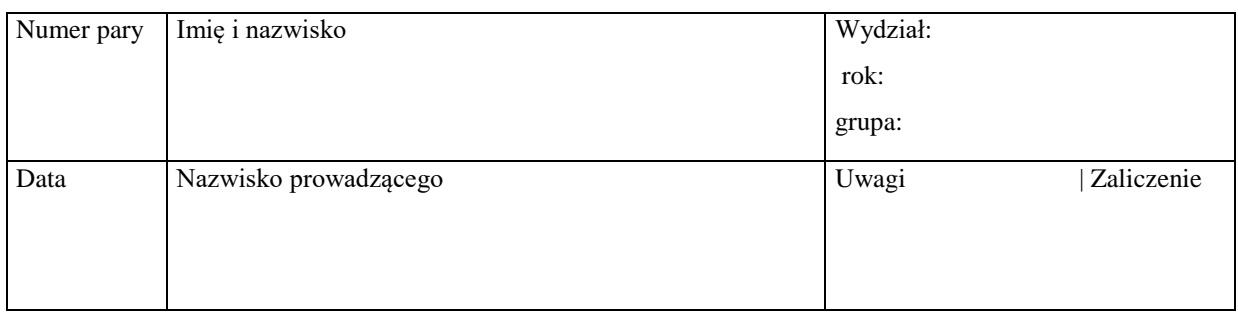

# **F1. Wyznaczanie momentu dipolowego wybranych biomolekuł**

## **Zagadnienia**

Prawo Culomba, wykres zależności siły od odległości, natężenie pola elektrycznego, charakterystyka wiązania jonowego i kowalencyjnego, stała dielektryczna środowiska, współrzędne punktu w układzie kartezjańskim, iloczyn wektorowy i skalarny, moment dipolowy jako wektor.

#### *Literatura*

**Jaroszyk** Rozdział 4.1 do 4.2.1.; **Przestalski** Rozdział II.1. Siła elektryczna; Rozdział I.4. Działania na wektorach; Rozdział III.3. Oddziaływania wewnątrzcząsteczkowe i międzycząsteczkowe.

## **Przebieg ćwiczenia**

- 1. Otwórz program **LabViewer**, tak aby program zajmował cały ekran monitora.
- 2. Kliknij myszą na **FILE/OPEN** w menu górnym wybierz glicynę klikając lewym przyciskiem myszy na nazwę molekuły. Do ustawienia molekuły na ekranie służą ikony zebrane po lewej stronie ekranu. Ikona obrotu, przesunięcia w płaszczyźnie ekranu i ikona zoom (powiększenie / pomniejszenie). Każde z tych narzędzi uruchamia się lewym przyciskiem myszy i trzymając go przesuwamy myszą wykonując żądaną operację.
- 3. Po załadowaniu molekuły i po wyświetleniu jej na ekranie ustaw ją w takiej pozycji na ekranie aby najlepiej widzieć jej kształt. Użyj do tego narzędzia obrotu wybranego z menu po lewej stronie. Kliknij na ikonę obrotu a następnie naciskając lewy klawisz przesuwaj myszą po ekranie i ustaw molekułę w żądanej pozycji.
- 4. Na odwrotnej stronie tej kartki przerysuj molekułę z ekranu z zaznaczonymi pozycjami atomów.
- 5. Teraz z górnego menu wybieramy **VIEW/Display Style** i otwiera się menu przedstawienia graficznego molekuły. Wybierzmy **Sticks** i kliknijmy **O.K**. Molekuła na ekranie zmieniła wygląd. Zalecane jest wypróbowanie innych opcji wyglądu molekuły.
- 6. Wróćmy do prezentacji typu **Line /no bond order/** z menu **VIEW/Display Style.**
- 7. Z menu górnego **TOOLS/Labels/Add** wybierz **Object Atom / Atribute Name** i naciśnij **OK**. Przy atomach molekuły pojawią się nazwy i numery atomów. Wpisz symbole i związane z nimi numery atomów do Tabeli 1.
- 8. Po użyciu funkcji **TOOLS/Label/Add Object Atom / Attribute XYZ** przy atomach pojawią się ich współrzędne kartezjańskie XYZ w jednostkach zwanych angstremami, **Å**. Do Tabeli 1 wpisz **tylko** składowe X i Y każdego atomu z dokładnością do 0.1 **Å.**  1 Å =  $10^{-10}$  m

# 9. Wykorzystując to samo narzędzie **TOOLS/Label/Add Object Atom** / jako Attribute zaznacz **PartialCharge** i teraz przy pozycjach atomów pojawią się wartości ładunków cząstkowych, które wpisz, z dokładnością do 0.01, do odpowiedniej rubryki w Tabeli 1.

**Tabela 1.** Współrzędne **x,y** i ładunki elektryczne **q** oraz momenty dipolowe dla ................. odczytane przy pomocy programu LabViewer

| i jego numer | Symbol atomu   Współrzędna x<br>$[\AA]$ | Współrzędna y<br>$[\AA]$ | Ladunek<br>cząstkowy<br>q | <b>Iloczyn</b><br>$\mathbf{q}\mathbf{x}$ | <b>Iloczyn</b><br>qy |
|--------------|-----------------------------------------|--------------------------|---------------------------|------------------------------------------|----------------------|
|              |                                         |                          |                           |                                          |                      |
|              |                                         |                          |                           |                                          |                      |
|              |                                         |                          |                           |                                          |                      |
|              |                                         |                          |                           |                                          |                      |
|              |                                         |                          |                           |                                          |                      |
|              |                                         |                          |                           |                                          |                      |
|              |                                         |                          |                           |                                          |                      |
|              |                                         |                          |                           |                                          |                      |
|              |                                         |                          |                           |                                          |                      |
|              |                                         |                          |                           |                                          |                      |
|              |                                         |                          |                           |                                          |                      |
|              |                                         |                          |                           |                                          |                      |
|              |                                         |                          | $\Sigma$ q <sub>i</sub> = | $\Sigma q_i x_i =$                       | $\Sigma q_i y_i =$   |

- 10. Dla każdego atomu oblicz iloczyny **qx** i **qy** i wpisz je do odpowiednich rubryk. Zwróć uwagę na znaki ładunków, współrzędnych i iloczynów.
- 11. Dodaj algebraicznie wartości w kolumnie **qx** i osobno w kolumnie **qy**. Oblicz wartości składowych momentu dipolowego zgodnie z poniższymi wzorami:

$$
\mu_x = 4.803 \ \Sigma q_i x_i \ [D] \qquad \mu_y = 4.803 \ \Sigma q_i y_i \ [D]
$$
  

$$
\mu_x = \qquad \qquad \mu_y =
$$

12. Wartość całkowitą momentu dipolowego obliczmy zgodnie ze wzorem:

$$
\mu = \sqrt{(\mu_x^2 + \mu_y^2)}
$$

$$
\mu =
$$

- 13. Na wykonanym rysunku molekuły zaznacz układ współrzędnych. Początek układu ustal na atomie o współrzędnych (0,0) lub najbliższemu tej wartości. Oś **X** narysuj od wybranego atomu w kierunku dowolnego atomu o współrzędnych (X,0) a oś **Y** w kierunku atomu o współrzędnych (0,Y).
- 14. Zaznacz na narysowanych osiach współrzędnych obliczone składowe momentu dipolowego  $\mu$ <sub>x</sub> oraz  $\mu$ <sub>y</sub> (uwzględniając ich znaki). Wyznacz graficznie (poprzez dodawanie wektorów) kierunek całkowitego momentu dipolowego molekuły  $\mu$ .
- 15. Zwróć uwagę, jaką wartość ma całkowity ładunek cząsteczki **qi**. Czy badana cząsteczka jest **jonem** czy też jest **neutralna** (podkreśl Twoją odpowiedź). Wyjaśnij dlaczego.